# Schieb Report

## Ausgabe 2021.31

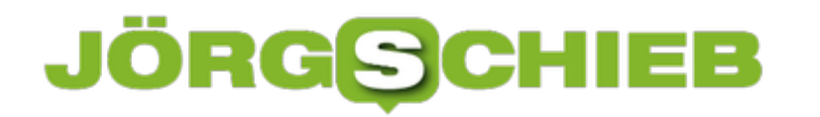

**schieb.de** News von Jörg Schieb. https://www.schieb.de

### **Bilder und Videos per Kabel in die Dropbox bringen**

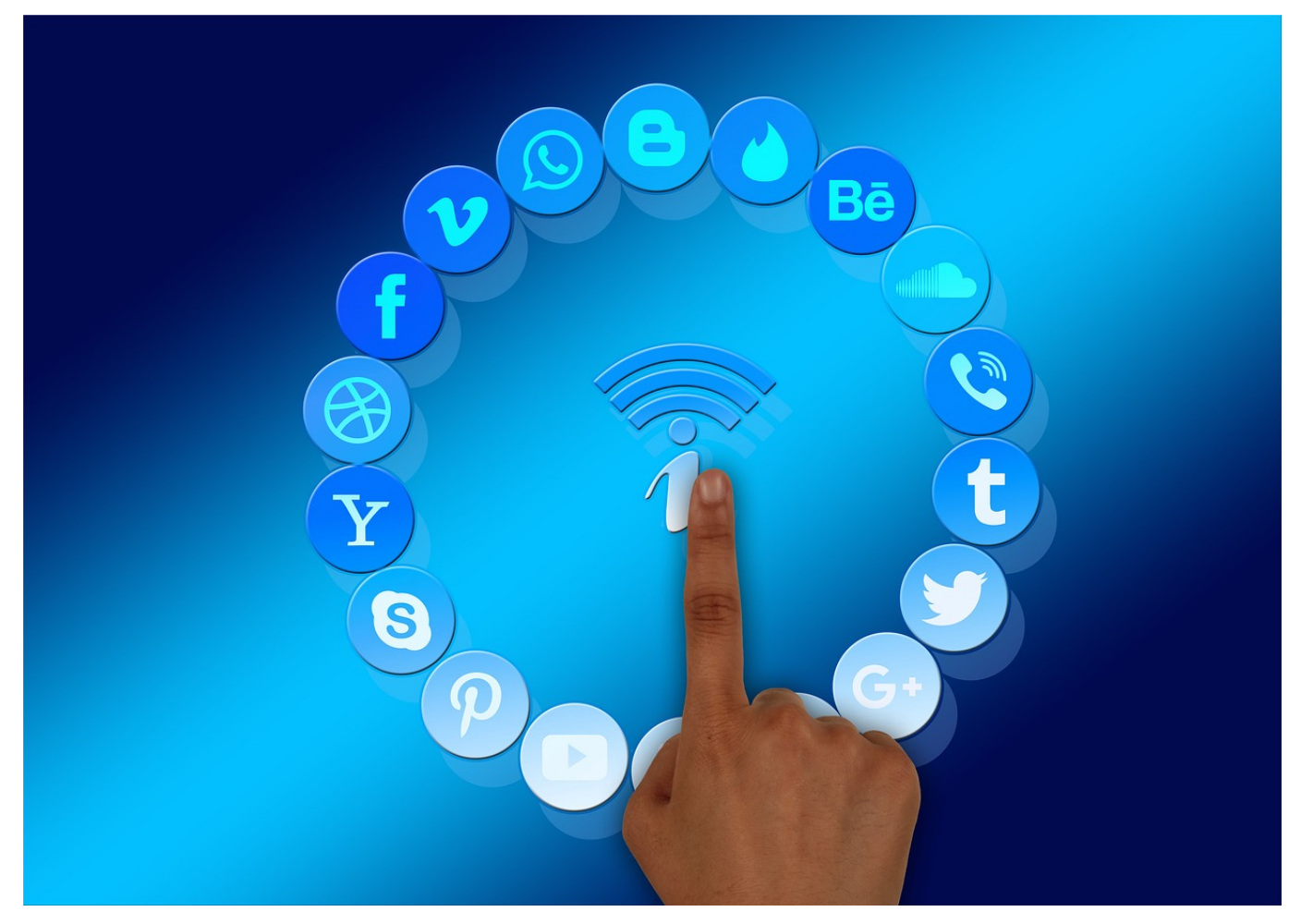

Sie verwenden Dropbox als Cloud-Speicher und wollen Ihre Bilder, die Sie auf dem Smartphone geschossen haben, ohne Aufwand auf die Dropbox kopieren? Dann sollten Sie – wenn Sie das nicht schon gemacht haben – die [Dropbox](https://help.dropbox.com/de-de/installs-integrations/desktop/download-dropbox) [Desktop-App](https://help.dropbox.com/de-de/installs-integrations/desktop/download-dropbox) installieren. Die kümmert sich auf Wunsch nämlich auch um das Kopieren der Bilder in die Dropbox.

Nach der Installation der App haben Sie unter anderem in den Kontextmenüs des Windows Explorers einige neue Optionen, die den Umgang mit Ihren lokalen Dateien und der Dropbox vereinfachen sollen. Nicht auf den ersten Blick sichtbar, aber trotzdem ebenfalls direkt mit installiert ist ein so genannter Connector für Dropbox für den Umgang mit externen Datenträgern. Wenn Sie ein iPhone oder Android-Telefon an den PC anschließen, dann öffnet Windows automatisch eine Auswahlliste möglicher Aktionen.

### Apple iPhone

Wählen Sie eine Aktion für dieses Gerät aus.

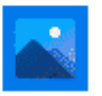

Fotos und Videos importieren Fotos

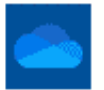

Fotos und Videos importieren OneDrive

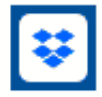

Fotos und Videos importieren Dropbox

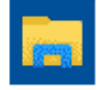

Gerät zum Anzeigen der Dateien öffnen Explorer

Zu dieser Liste ist durch die Installation der Dropbox-App die Auswahlmöglichkeit **Fotos und Videos importieren (Dropbox)** hinzugekommen. Klicken Sie diese an, dann werden die neuen Bilder und Videos vom Smartphone geladen und in einen Ordner auf der Dropbox kopiert. Sie haben also ohne manuelles Zutun eine Sicherheitskopie der Bilder und Videos in der Cloud verfügbar.

**schieb.de** News von Jörg Schieb. https://www.schieb.de

### **Verwenden des Echo Show als WebCam**

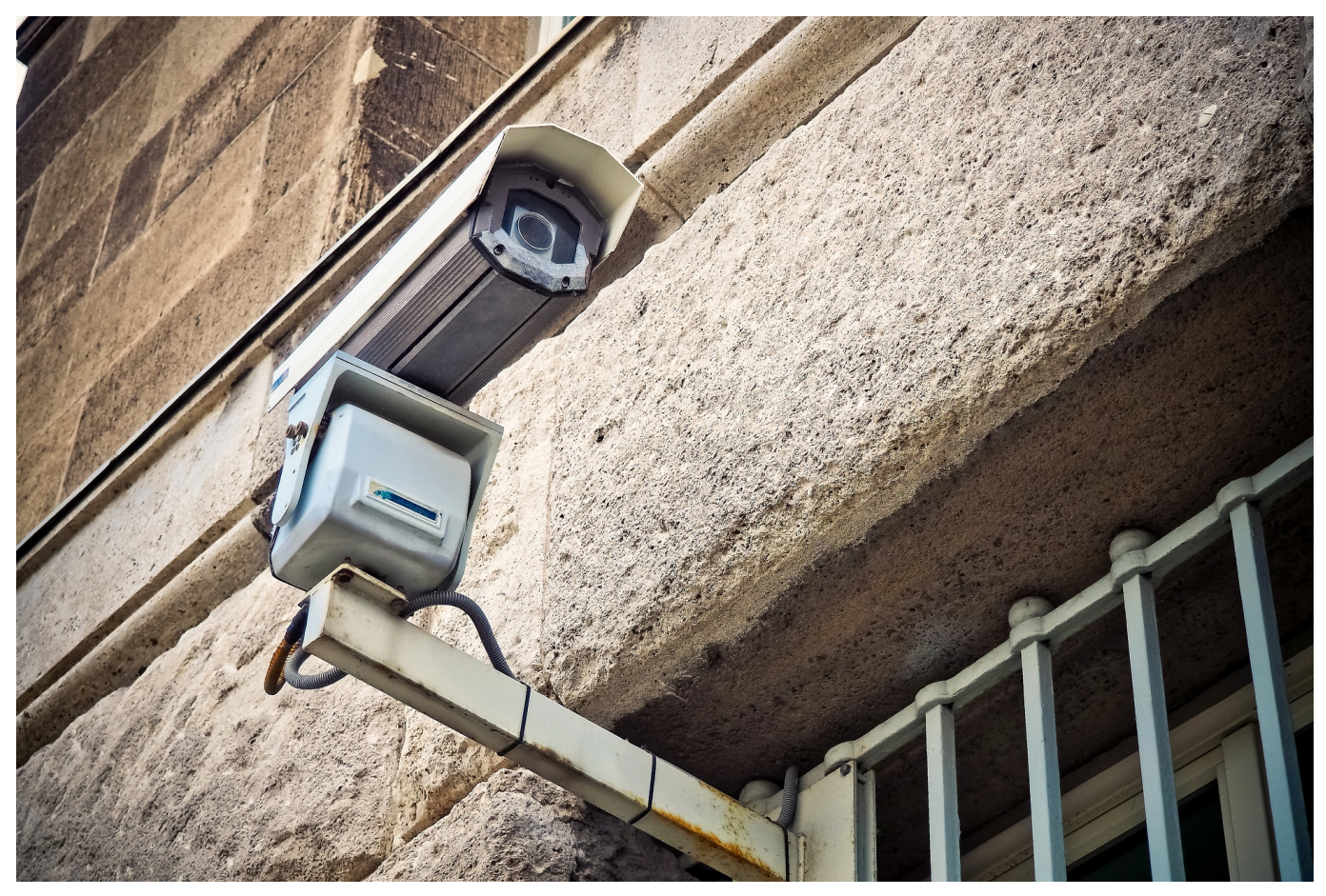

Einige der neueren Amazon Echo-Geräte wie der Echo Show 10 bieten die Möglichkeit, die Kamera des Gerätes für die Überwachung des Raumes, in dem sie steht, zu nutzen. Diese Funktion ist allerdings nicht ganz so intuitiv zu finden, wie es wünschenswert wäre. Wir zeigen Ihnen die wichtigsten Einstellungen und wo Sie sie finden können.

Zuerst müssen Sie am Echos selbst die Heimüberwachung einschalten, ohne einen lokalen Zugriff auf das Gerät können Sie das aus Datenschutzgründen nicht machen. Dazu wischen Sie auf dem Echo von oben nach unten über das Display, tippen auf das Zahnrad für die **Einstellungen** und dann auf **Heimüberwachung**. Aktivieren Sie diese. Hier können und sollten Sie auch aktivieren, dass der Echo bei Verwendung einen Ton abspielt und eine Meldung im Display anzeigt. So merkt jeder im Raum, dass er gerade über die Kamera beobachtet wird.

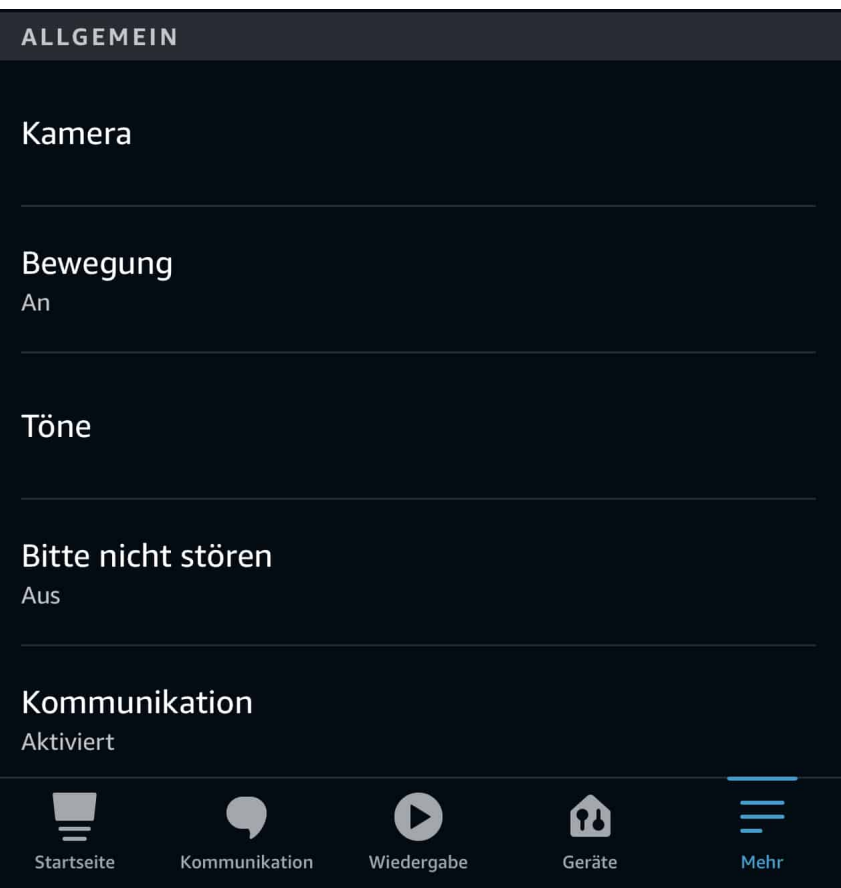

Um nun die Kamera zu verwenden, rufen Sie in der Alexa-App auf Ihrem Smartphone unter **Geräte** den Echo auf den Echo, dann oben rechts im Display auf das **Zahnrad**. Unter **Kamera** können Sie nun auf das Live-Bild zugreifen und bei einem Show 10 mit seinem drehbaren Display sogar die Kamera drehen und damit den Blickwinkel ändern.

**schieb.de** News von Jörg Schieb. https://www.schieb.de

### **Kabelbruch: Was sollte man jetzt tun?**

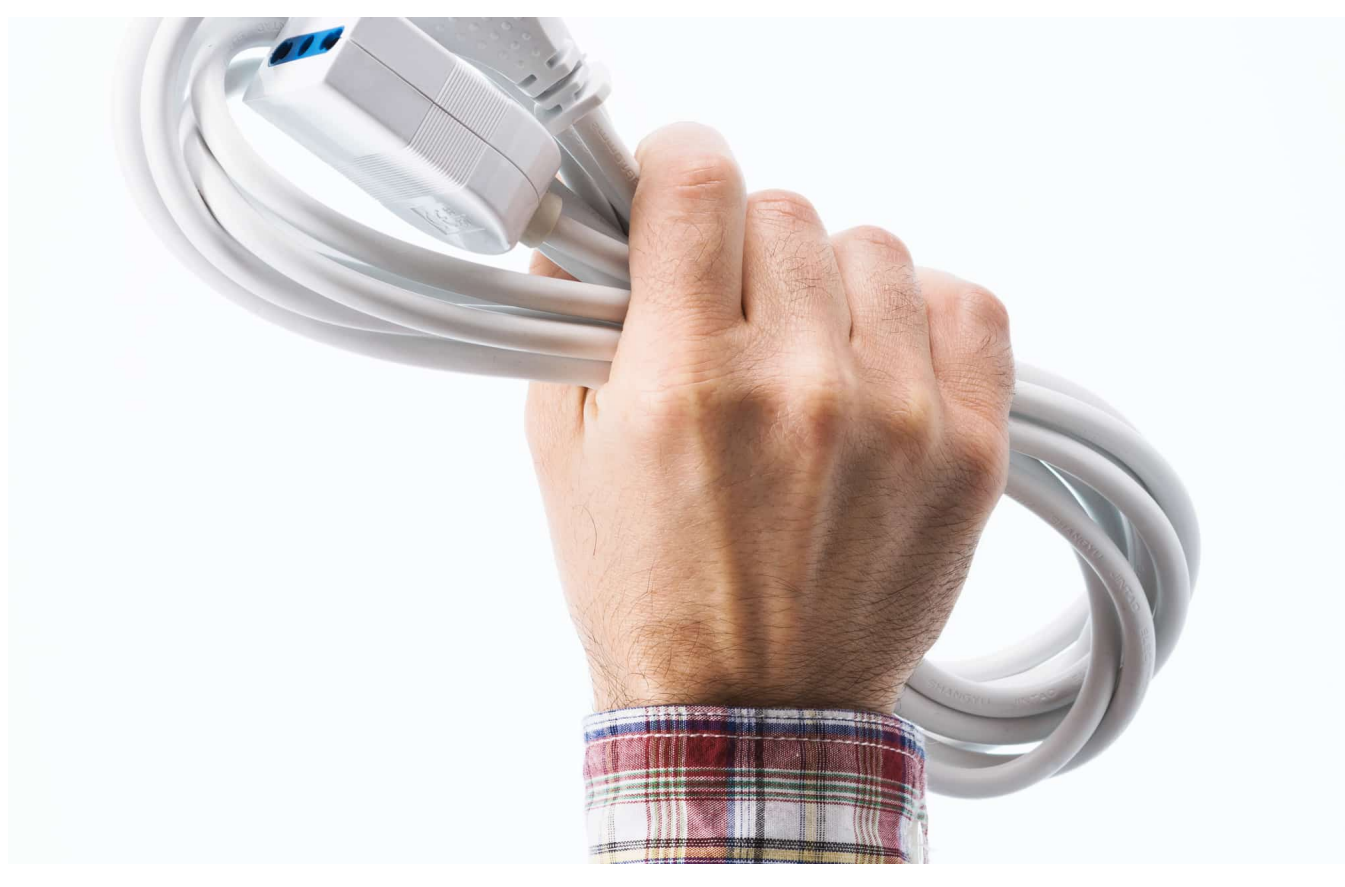

**Wer sein Büro oder Home Office einrichtet, der muss mitunter auch Kabel verlegen. Ob für's Netzwerk, zur Verbindung von Geräten - oder um alle Geräte mit Strom zu versorgen. Aber aufgepasst: Einen Kabelbruch sollte niemand auf die leichte Schulter nehmen - denn der kann gefährlich sein!**

Kabelbrüche können lebensgefährlich sein.

Ist die Isolierung beschädigt, liegen die Adern des Kabels frei. Die Berührung kann schwerwiegende Folgen mit sich bringen: von Verbrennungen über schwere Verletzungen bis hin zum Tod - zumindest bei einem Kabel, das regulären Strom führt.

Besonders gefährlich ist ein Kabelbruch für Kinder und Haustiere, die eine solche Gefahr nicht abschätzen können. Ein weiteres Problem ist ein möglicher Kabelbrand, der durch einen Spannungsüberschlag verursacht wird. Wer einen Kabelbruch entdeckt, sollte sich deshalb direkt an einen Fachmann wenden.

**schieb.de** News von Jörg Schieb. https://www.schieb.de

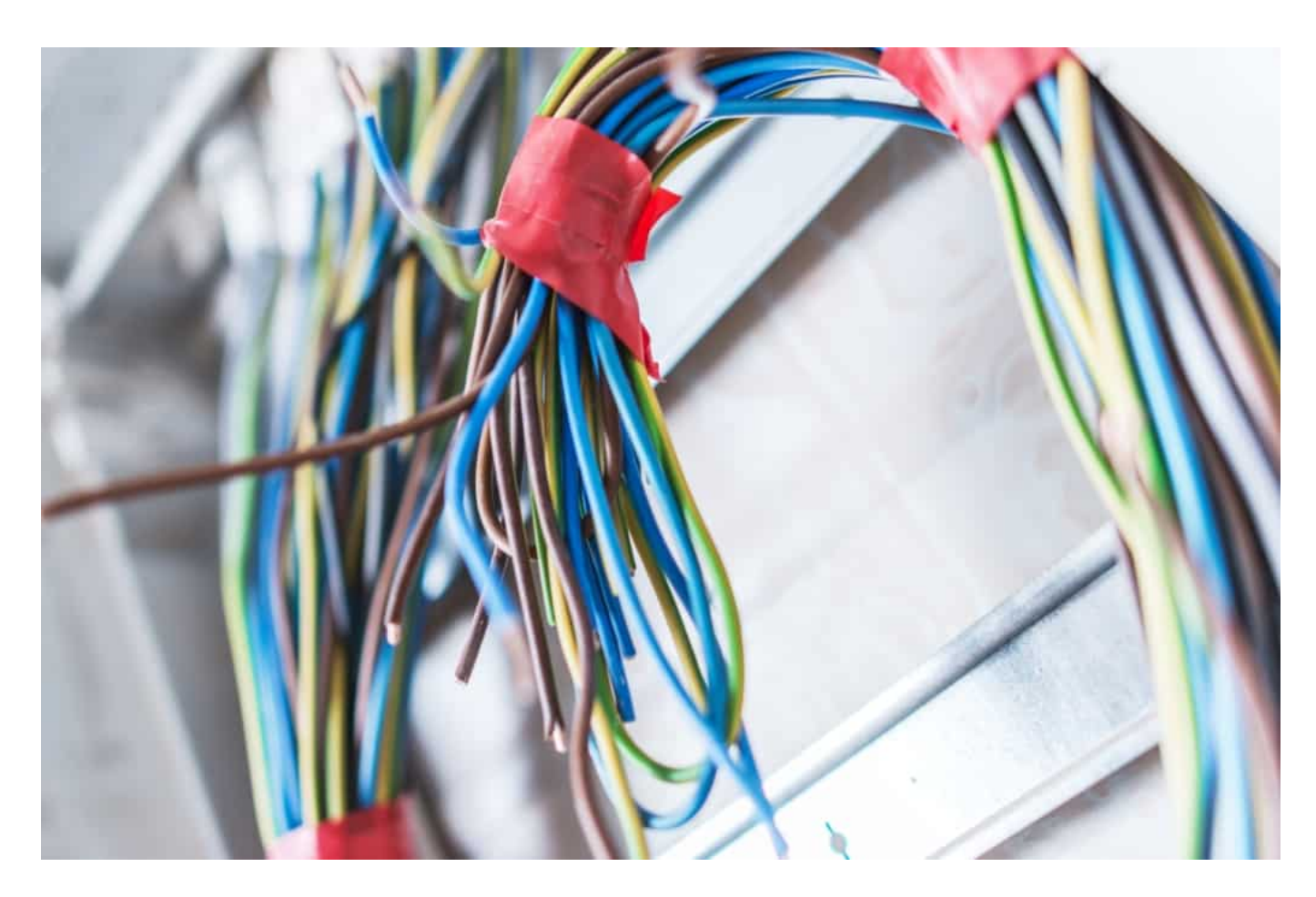

#### **Was ist ein Kabelbruch?**

Ein Kabelbruch entsteht meist durch eine physische Belastung. Dabei werden die Metall- oder Glasfasern komplett oder teilweise durchtrennt. Das Ergebnis: Die optische beziehungsweise elektrische Verbindung ist unterbrochen. Ist das der Fall, muss das Kabel repariert oder ersetzt werden.

Muss das Kabel ausgetauscht werden, wird der Ersatz am besten direkt beim Fachmann wie den Experten von https://www.allekabel.de/ gekauft. Dabei handelt es sich um die deutsche Niederlassung des niederländischen Anbieters Allekabel.nl. Mit mehr als 4 Millionen Kunden in den Niederlanden hat der Verkäufer die notwendige Erfahrung und bietet qualitativ hochwertige Produkte, die das defekte Kabel problemlos ersetzen.

#### **Kabelbruch: Lohnt sich die Reparatur?**

Die Unfallverhütungsvorschrift besagt, dass eine beschädigte Leitung nicht länger verwendet werden darf. Ob eine Reparatur infrage kommt, ist damit allerdings nicht eindeutig geklärt. Auch die Normen der DIN VDE 0100 geben keine klare

Auskunft darüber, ob flexible Anschlusskabel mit Stecker, Kabelrollen oder flexible Verlängerungsleitungen repariert werden dürfen.

Bei fest installierten Elektroinstallationen hingegen ist definiert, dass beschädigte Elemente ausgewechselt oder herausgeschnitten werden müssen. Sie dürfen anschließend in einer Abzweigdose mit Klemmen erneut verbunden werden. Diese Arbeit darf ausschließlich von einem Fachmann durchgeführt werden.

Wichtig: Wer sich dafür entscheidet, Verlängerungen und flexible Anschlusskabel zu reparieren, haftet persönlich für mögliche Schäden. Kommt es beispielsweise zu einem Kabelbrand mit Wohnungsbrand, ist derjenige dafür haftbar, der den Fehler mit Schaden verursacht hat. Lässt sich also nachweisen, dass eine Reparatur der Grund dafür ist, bezahlt die Versicherung nicht.

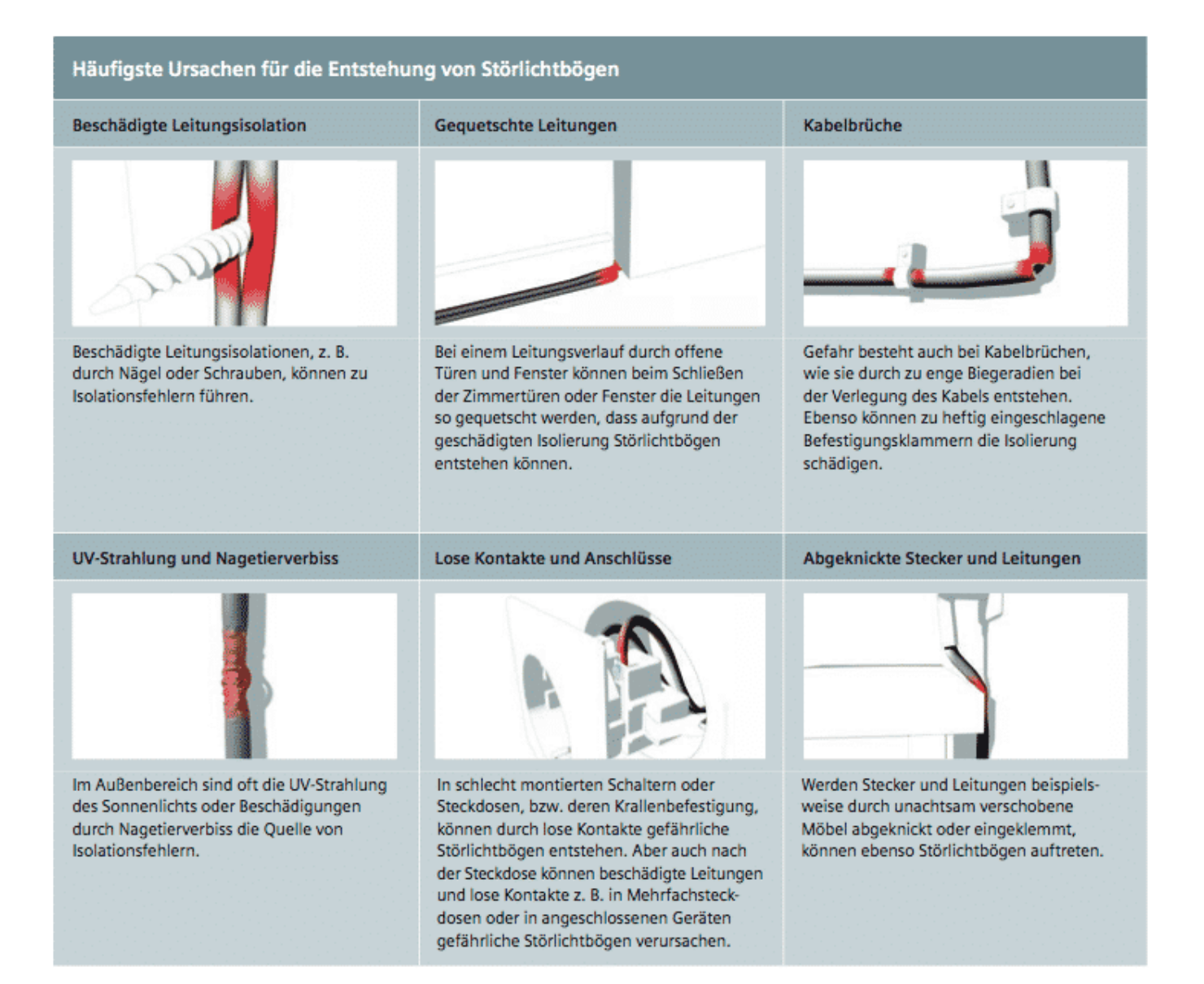

#### **Darauf ist bei der Reparatur zu achten**

Die Reparatur eines Kabels bedeutet nicht, dass es mit einem Klebe- oder Isolierband geflickt wird. Ein solches Vorgehen reicht ebenso wenig aus, wie das Verdrillen und das Isolieren der Adern.

Liegt der Kabelbruch an einem angeschlossenen Stecker vor, sollte stattdessen ein geeigneter Stecker an der beweglichen Leitung montiert werden. Eine Alternative ist das Einkürzen der Leistung, sollte die Funktion der Zugentlastung dadurch erhalten bleiben.

Da dieses Vorgehen kompliziert ist, fällt die Aufgabe, elektrische Anlagen zu installieren in Deutschland unter die Meister-Gewerke. Das bedeutet: Elektroinstallationen müssen von einem Meisterbetrieb durchgeführt werden. Geübte Heimwerker sollten Ihre Arbeiten unbedingt vorab mit dem jeweiligen Fachbetrieb abstimmen.

#### **So findet man einen Kabelbruch**

Ein Kabelbruch zeigt sich nicht immer in einem offenen Bruch oder einem eindeutig durchtrennten Kabel. Am besten lässt sich der Kabelbruch an einem nicht angeschlossenen Kabel überprüfen. Dazu wird es an offensichtlichen Schnittstellen und Quetschmarken geboten. Biegen sich die Adern des Kabels an dieser Stelle sichtbar, handelt es sich in der Regel um einen Kabelbruch. Außerdem lässt sich der Kabelbruch zwischen Daumen und Zeigefinger meist ertasten.

#### **Diese Sicherheitsregeln gelten für die Elektroinstallation**

Da elektrischer Strom tödlich sein kann, ist er extrem gefährlich. Das macht die richtigen Vorsichtsmaßnahmen besonders wichtig.

- 1. Den Netzstecker vor der Arbeit ziehen.
- 2. Vor den Arbeiten ist der Strom abzustellen. Dazu sollte die Sicherung ausgeschaltet werden.
- 3. Ein Hinweisschild am Sicherungskasten stellt sicher, dass kein Unbeteiligter die Sicherung aus Versehen wieder einschaltet.
- 4. Prüfen, ob die Anlage spannungsfrei ist.
- 5. Hauptsicherungen und verplombte Zähler sollten auf keinen Fall genutzt

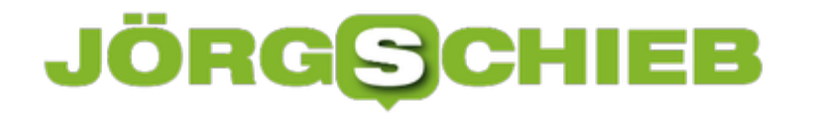

werden.

- 6. Für jede Elektroarbeit müssen die notwendigen Fachkenntnisse vorhanden sein.
- 7. Schutzleiter werden nicht für andere Funktion abgeklemmt, verwendet oder entfernt.
- 8. Im Anschluss: Schutzleiterfunktion überprüfen.

**schieb.de** News von Jörg Schieb. https://www.schieb.de

### **Erneutes Versenden einer E-Mail**

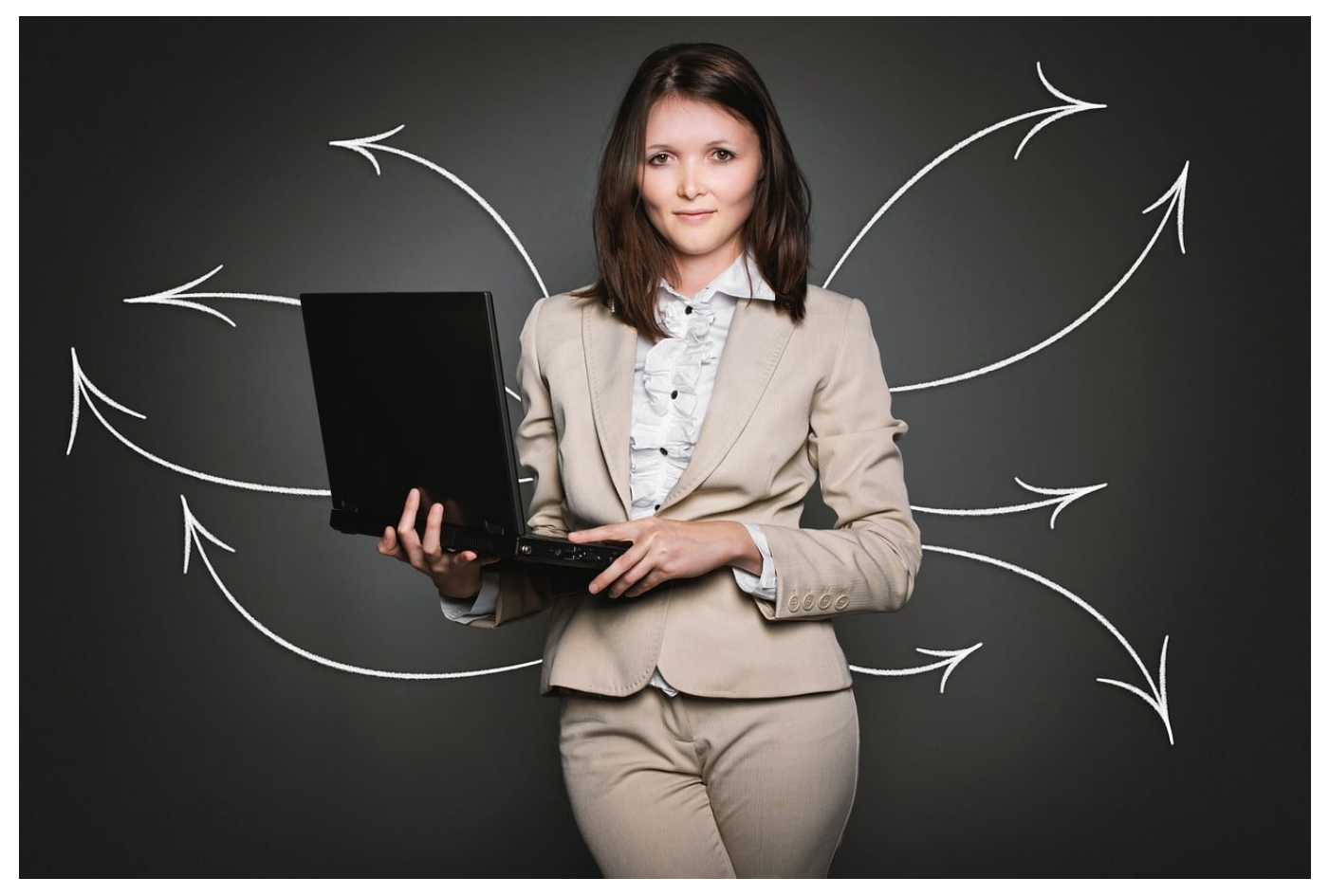

Sie kommunizieren täglich mit einer Vielzahl von Personen, oft über die selben Themen. Da kann es schnell passieren, dass Sie eine E-Mail nahezu unverändert erneut schicken wollen. Natürlich können Sie die Inhalte manuell kopieren, es geht aber auch einfacher: Outlook erlaubt das erneute Senden einer bereits versendeten E-Mail direkt.

Um eine E-Mail in Outlook erneut zu denden, klicken Sie auf den Ordner für gesendete E-Mails und öffnen Sie die E-Mail mit einem Doppelklick. Klicken Sie dann auf **Datei** > **Erneut senden oder zurückrufen**. Im sich öffnenden Auswahlfenster klicken Sie auf **Diese Nachricht erneut senden** und dann auf OK. Outlook öffnet die E-Mail nun mit allen Inhalten und Empfängern, als hätten Sie sie noch gar nicht gesendet.

### IEB **JÖRGSCH**

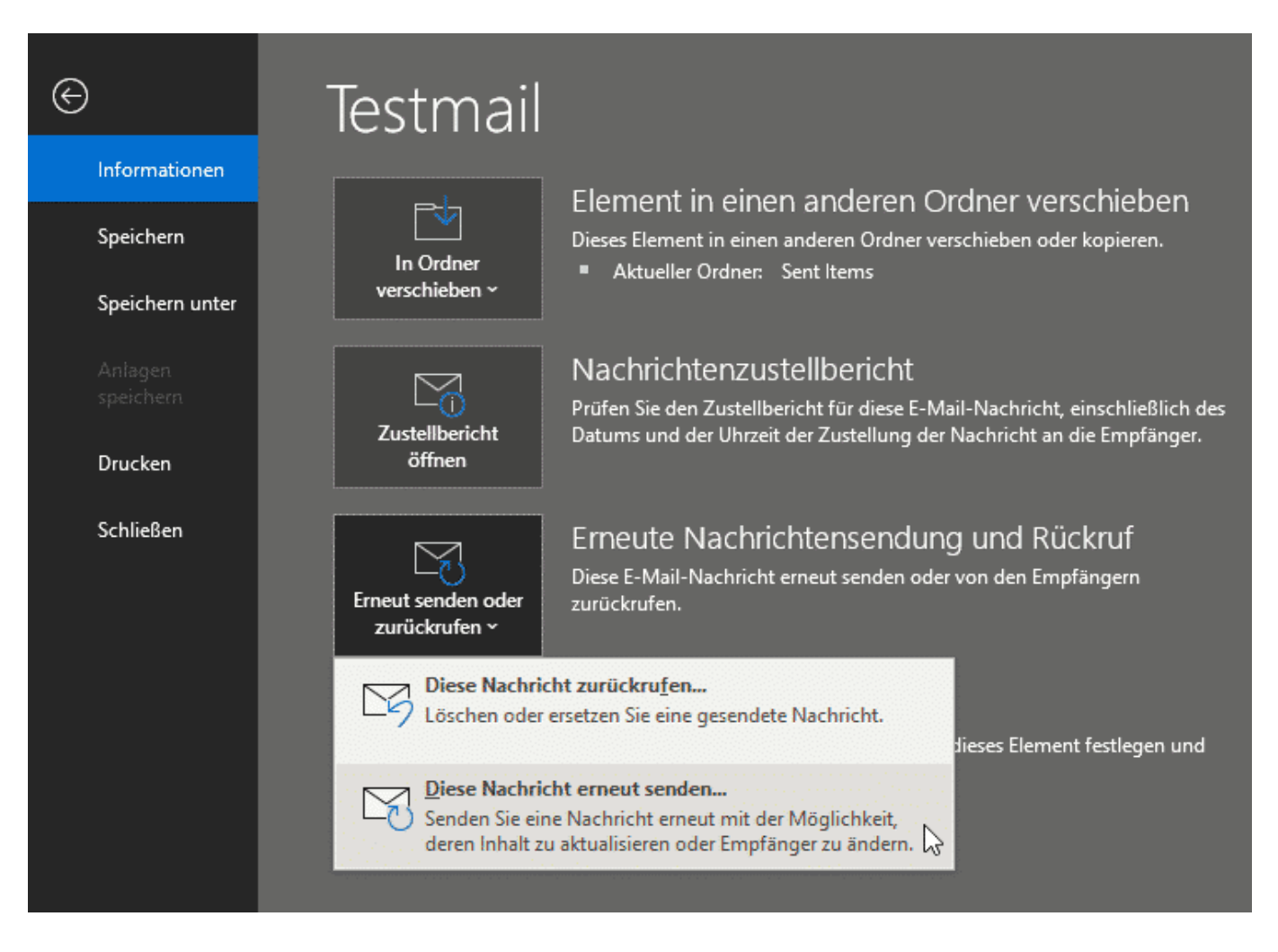

Ändern Sie die Dinge in der E-Mail, die vor dem Versenden hinzugefügt oder gelöscht werden sollen, fügen Sie Anhänge hinzu, löschen Sie Empfänger oder fügen Sie neue hinzu, Dann klicken Sie auf **Senden**. Die Ursprungs-E-Mail, die als Blaupause für die neue gedient hat, bleibt natürlich unverändert!

**schieb.de** News von Jörg Schieb. https://www.schieb.de

### **Total entrückt: Willkommen im Metaversum**

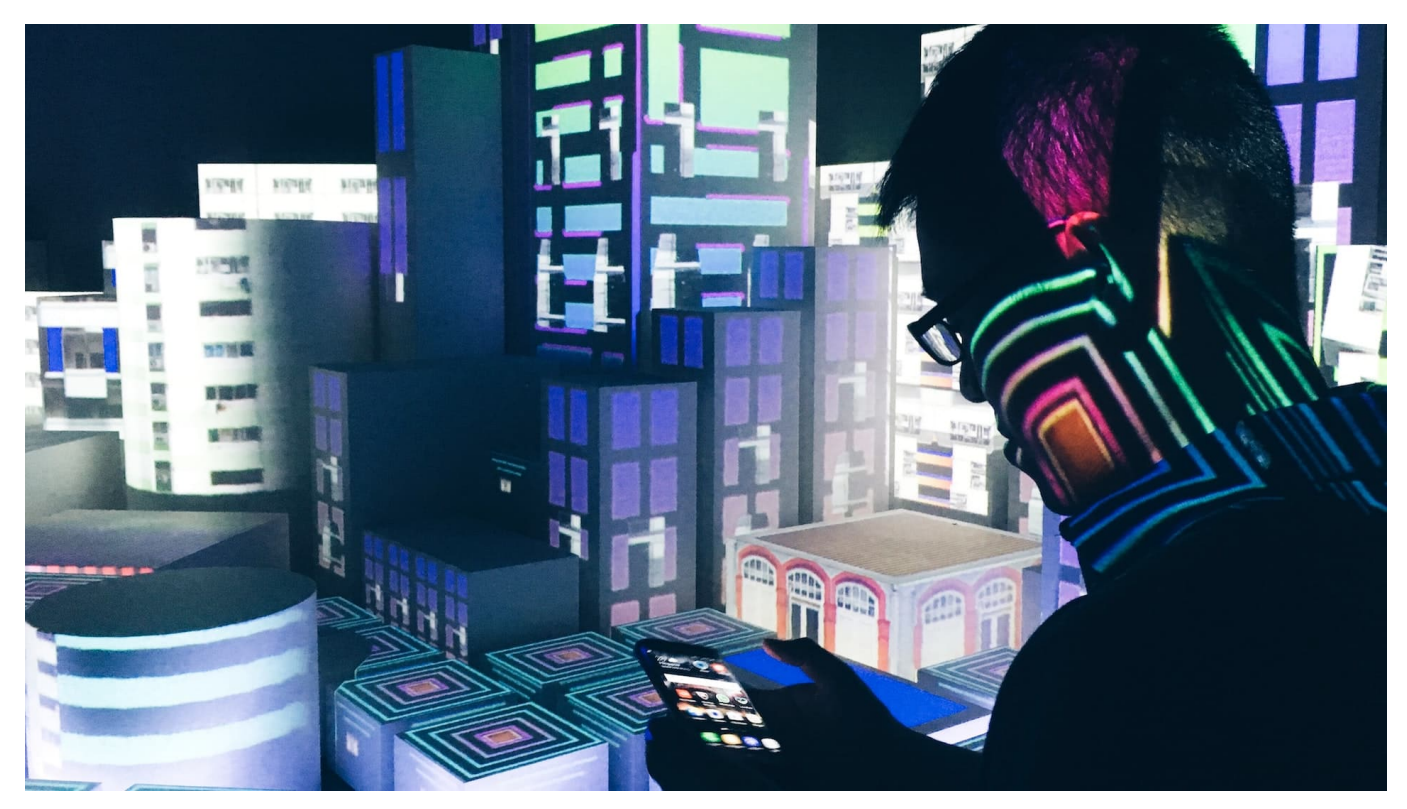

**Facebook-Chef Mark Zuckerberg hat Veränderungen angekündigt - und ein Schlagwort in den Mund genommen, das derzeit häufiger in der Branche zu hören ist: Metaverse - Metaversum. Was steckt dahinter?**

Die Tech-Branche hat ein neues Buzzword: Metaversum - englisch "Metaverse". Schon etwas länger, aber nun ist der Begriff auch in der obersten Etage angekommen: Niemand Geringeres als Facebook-Chef Mark Zuckerberg hat in einem Interview angekündigt, ein Metaversum-Team zu gründen - um neue Wege zu gehen und neue Märkte zu erkunden.

![](_page_13_Picture_2.jpeg)

#### **Ein Begriff aus der Romanwelt**

Die allermeisten werden jetzt denken: Meta-was? Die erläuternden Worte von Mark Zuckerberg helfen auch nicht unbedingt weiter: "Die Menschen werden uns in den kommenden Jahren nicht mehr in erster Linie als Social-Media-Firma sehen, sondern als metaverses Unternehmen."

Nun aber Butter bei die Fische. So wie der Begriff "Cyberspace" vom Auto William Gibson erfunden und erstmals benutzt wurde, entstammt auch der Begriff "Metaverse" der Literatur. Der Autor Neal Stephenson hat den Begriff in seinem Kultroman "Snow Crash" verwendet, im Jahr 1992.

**schieb.de** News von Jörg Schieb. https://www.schieb.de

![](_page_14_Picture_2.jpeg)

#### **Ein Ort der Begegnung**

In seinem dystopischen Roman klinken sich die Menschen online in eine Art Über-Universum ein, in dem sie sich mithilfe von Avataren begegnen - und so miteinander kommunizieren. Aber nicht nur miteinander, sondern auch mit Bots. Herzlich willkommen im Metaversum - im Über-Universum im Netz. Ein virtueller Raum der Begegnung, in dem sich jede/r frei bewegen kann.

Klingt nach einer Art Second Life - aber natürlich weiter entwickelt und komplett virtuell. Theoretisch kann alles verschmelzen: Virtuelle Räume und Figuren (Avatare), virtuelle Shops und Gegenstände. Die Konzerne planen bestimmt schon, virtuelle Grundstücke, Häuser, Objekte und mehr zu verkaufen. Ein ganz neuer Markt tut sich auf. Was man schon aus Spielen kennt, wird auf ein neues Level gebracht. Mit VR-Brille auf der Nase die echte Welt ausblenden - komplett.

#### **Alles ist verfügbar**

Spiele wie Fortnite erfreuen sich bei vielen größter Beliebtheit - auch eine Form von Kunstwelt. Das soll mit einem Metaversum weiterentwickelt werden. Dann gibt es nicht ein virtuelles Haus in Minecraft, das in Fortnite nicht existiert. In einem Metaversum könnte - theoretisch - alles mit allem verbunden sein. Für alle, die gerne in Online-Spiele abtauchen, zweifellos eine reizvolle Perspektive.

![](_page_15_Picture_0.jpeg)

**schieb.de** News von Jörg Schieb. https://www.schieb.de

Mich persönlich - das will ich gerne zugeben - stößt der Gedanke an ein Metaversum aber ab. Eine Welt zu erschaffen, in der alles geht und existiert, eine Art Parallel-Universum, das nicht mehr viel mit der echten Welt zu tun hat, finde ich erschreckend und nicht besonders erstrebenswert. Dann sind wir nicht mehr weit entfernt von der Matrix. Und mit einer VR-Brille im Gesicht (was nicht zwingend notwendig sein wird, aber irgendwann Standard) blenden die Menschen die Realität dann vollends aus.

Das Metaversum - eine entrückte Welt.

https://vimeo.com/468903782

**schieb.de** News von Jörg Schieb. https://www.schieb.de

### **US-Präsident Biden droht Cyberangreifern**

![](_page_16_Picture_3.jpeg)

US-Präsidenten haben ein Faible für große Gesten. In diesem Punkt unterscheidet sich Joe Biden kein bisschen von seinen Vorgängern. Bei einem Besuch der Geheimdienstkoordination (ODNI) hat Biden nun Worte gesprochen, die wie eine Drohung wirken - und vermutlich auch so gemeint waren.

"Wenn wir in einem Krieg, einem echten Krieg mit einer Großmacht enden, dann als Folge eines Cyberangriffs von großer Tragweite", warnte er. Und meinte damit vor allem China und Russland, von deren Grund und Boden zuletzt auffällig viele Cyberangriffe ausgingen - und immer noch ausgehen.

#### **JÖRGSC** ЕB

**schieb.de** News von Jörg Schieb. https://www.schieb.de

![](_page_17_Picture_2.jpeg)

#### **Cyberangriffe: Eskalation vermeiden**

Joe Biden hat zweifellos Recht: Nach der Logik der Eskalation ist ein "echter Krieg" - wie Biden es nennt - als Konsequenz auf besonders zahlreiche und/oder aggressive Hackattacken alles andere als ausgeschlossen. Das wissen wir - dank Hollywood - spätestens seit "War Games".

In der Tat nehmen die Cyberangriffe auf Unternehmen, Institutionen, Behörden, Einrichtungen und Regierungen in den letzten Monaten dramatisch und besorgniserregend zu - insbesondere Ransomware-Angriffe. Viele dieser Angriffe scheinen von Russland oder ehemals russischen Gebieten auszugehen - und die russische Regierung unternimmt nichts dagegen (weil sie selbst vor solchen Angriffen verschont bleibt).

#### **USA ist keineswegs nur Opfer**

Allerdings stellt Joe Biden die USA (und die westliche Welt) hier ausschließlich als Opfer dar. Als argloses Ziel von Cyberangriffen. Dabei sind die USA in dieser

**schieb.de** News von Jörg Schieb. https://www.schieb.de

Hinsicht alles andere als kleinlich. Nur, weil wir nicht mehr über die Snowden-Affäre sprechen, heißt es nicht, dass US-Behörden plötzlich damit aufgehört haben, die ganze Welt zu belauschen und zu bespitzeln. Mit-Wattebäuschchenwerfen ist das auch nicht - es ist auch eine Form von Cyberangriff.

Mich stört die aggressive Rhetorik des Präsidenten. Denn sie führt nur dazu, dass sich Fronten verhärten und Häufigkeit sowie Qualität der Angriffe zunehmen.

![](_page_18_Picture_4.jpeg)

#### **Ziel sollte sein: Ächtung von Cyberangriffen**

Viel wichtiger und zielführender wäre es, sich einen Weg zu überlegen, wie sich solche Angriffe künftig verhindern lassen. Zum Beispiel durch eine weltweite Ächtung solcher Angriffe - verbunden mit der Verpflichtung, solche Cyberangriffe konsequent juristisch zu verfolgen.

Denn Cyberangriffe können Menschenleben kosten, etwa wenn Kliniken durch Ransomware lahmgelegt werden. Das ist längst eine Form von Krieg.

Aber dann müssten natürlich auch die USA Kompromisse machen und Aktivitäten

![](_page_19_Picture_0.jpeg)

einstellen, etwa Lauschaktionen und Cyberspionage.

Es wird Zeit, dass sich auch die EU in dieser Sache positioniert. Denn auch wir in der EU sind unentwegt Ziel von Cyberangriffen - und sollten nicht zur eine Haltung dazu entwickeln, sondern uns auch besser schützen.

https://vimeo.com/568806992

Auch in Deutschland nehmen die Angriffe dramatisch zu - aber Behörden sind orientierungslos

![](_page_20_Picture_0.jpeg)

### **Urlaubstipp: Warn-App kann jetzt auch Zertifikate testen**

![](_page_20_Picture_3.jpeg)

**Diese Funktion hätten wir uns schon zu Anfang der Ferien in der Warn-App gewünscht: Ab Version 2.6 ist es möglich, in der Warn-App zu überprüfen, ob ein Zertifikat in einem Reiseland gültig ist.**

Die Infektionszahlen mit Covid-19 nehmen europaweit zu. Das führt dazu, dass nun wieder mehr kontrolliert wird. Die drei großen "G" kommen ins Spiel: Getestet, genesen oder geimpft. Mit der Corona Warn App lassen sich schon seit einigen Wochen Zertifikate importieren. Impfzertifikate - und Testzertifikate.

Das Problem: Nicht alle ausgestellten Impfzertifikate sind systemkonform. Bedeutet: Die Zertifikate sehen in Ordnung aus, könnten aber beim Einscannen in bestimmten EU-Ländern zu Schwierigkeiten führen, weil sie nicht akzeptiert werden. Vor allem deswegen, weil in jedem Reiseland andere Regeln gelten.

![](_page_21_Picture_0.jpeg)

![](_page_21_Picture_2.jpeg)

#### **Neue Version 2.6 kann Zertifikate überprüfen**

Die gute Nachricht: Die Corona-Warn-App kann ein wenig Licht ins Dunkel bringen. Denn die neue Version 2.6 der Warn-App ist in der Lage, eingescannte Zertifikate auf ihre Gültigkeit hin zu überprüfen. Die App berücksichtigt dabei automatisch die Anforderungen des jeweiligen Reiselandes – zumindest, wenn es sich dabei um ein EU-Land handelt.

Die Betreiber der Corona-Warn-App (Telekom und SAP) erläutern in einem Blogbeitrag, wie das funktioniert: Die App berücksichtigt "die geltenden Einreiseregeln des ausgewählten Reiselandes und gleicht sie mit verschiedenen Parametern des Zertifikats ab, wie Datum und Art des Tests, Testzentrum oder Datum einer Impfung".

Das Ganze ist clever gemacht: User wählen einfach aus, in welches Land sie reisen - und auch wann (und ob mit Auto, Zug oder Flugzeug). Wichtig kann der genaue Zeitpunkt sein - zumindest bei Testzertifikaten, denn die haben eine zeitlich befristete Gültigkeit.

Die App prüft dann die eingescannten Zertifikate (es lassen sich in der Warn-App ja durchaus mehrere Zertifikate scannen, etwa von der ganzen Familie) - und verrät, ob gültig oder nicht.

#### **JÖRGISCH** EB

**schieb.de** News von Jörg Schieb. https://www.schieb.de

![](_page_22_Picture_2.jpeg)

#### **EU-Länder müssen der App ihre Regeln mitteilen**

Leider gibt es ein "Aber": Es funktioniert nur, wenn die EU-Länder die Voraussetzungen für die Reise der App mitteilen. Bislang sind das lediglich Deutschland, Spanien, Irland, Luxemburg, die Niederlande und Litauen getan. Doch weitere Länder sollen in der kommenden Woche folgen, um die Funktion zu vervollständigen.

Eine durchaus nützliche Erweiterung, die man sich schon für den Anfang der Ferien gewünscht hätte.

Aber auch, wer keine Reise ins Ausland plant, kann von der neuen Version 2.6 der Corona-Warn-App profitieren: Sie erlaubt nämlich, neben der bundesweiten auch die regionale Inzidenzen anzuzeigen. Auch das ist praktisch: Endlich muss ich nicht mehr jeden Morgen im Web die Inzidenz meiner Heimatstadt überprüfen.

Die Corona Warn App wird ständig erweitert

**schieb.de** News von Jörg Schieb. https://www.schieb.de

### **BGH: Facebook muss vor Sperrung informieren**

![](_page_23_Picture_3.jpeg)

**Mal sperrt Facebook zu viel, mal zu wenig: Einfach ist es nicht, immer die richtigen Entscheidungen zu treffen. Aber eins darf sicher nicht sein: Facebook sollte nicht willkürlich bestimmen dürfen, was online geht und was nicht - und Sperrungen nicht mal begründen. Der BGH hat dem Netzwerk neue Regeln auferlegt.**

Facebook muss umdenken: Die "Gemeinschaftsstandards" des Unternehmens gelten normalerweise nicht nur als Richtschnur, sondern haben Verfassungsrang. Wer als Nutzerin oder Nutzer gegen die durch Facebook formulierten Nutzungsregeln verstößt, muss mit Konsequenzen rechnen - und damit leben.

**schieb.de** News von Jörg Schieb. https://www.schieb.de

![](_page_24_Picture_2.jpeg)

#### **Klares Urteil aus Karlsruhe**

So war das bislang - aber das ändert sich jetzt. Denn der Bundesgerichtshof (BGH) hat ein ungewöhnlich klares Urteil gefällt: Nicht Facebook entscheidet, was die Meinungsfreiheit in Deutschland abdeckt, sondern der Gesetzgeber. Facebook muss - das schreiben die BGH-Richter ausdrücklich vor! - nun jedes gelöschte Posting begründen und die betroffenen User auch darüber informieren.

Mehr als das: Facebook wird verpflichtet, bei der drohenden Sperrung eines Benutzerkontos die betroffenen Nutzerinnen und Nutzer vorab zu informieren. Sie müssen darüber hinaus die Gelegenheit zu einer Stellungnahme bekommen. Einfach Stecker ziehen und drei oder 30 Tage lang ausgesperrt bleiben - das gibt es in Deutschland künftig nicht mehr.

Das Urteil ist wegweisend - natürlich auch für andere Plattformen.

#### **Hausrecht geht nicht vor Grundrecht**

Die Richter machen klar, dass Facebook zwar ein Hausrecht durchsetzen kann und zum Beispiel auch Postings unterbinden darf, die nicht gegen geltendes Recht verstoßen - aber nicht mehr so intransparent und eigenmächtig wie bislang. Grundsätzlich sei zwischen den Grundrechten beider Seiten abzuwägen,

![](_page_25_Picture_0.jpeg)

zwischen der Meinungsfreiheit der Nutzer und der unternehmerischen Freiheit von Facebook.

Der BGH hat die Rechte der Nutzerinnen und Nutzer gestärkt - ebenso die Meinungsfreiheit.

Gleichzeitig macht das Urteil aber zweifellos auch die Bekämpfung von Hassrede schwieriger.

Es ging in den beiden verhandelten Fällen um Aussagen, die sich klar gegen Migranten richten. Für viele schwer zu ertragen, etwa "Migranten können hier morden und vergewaltigen und keinen interessiert's". Aber sind solche Aussagen wirklich strafbar - oder nicht doch von Grundrecht gedeckt?

So etwas kann immer nur eine Einzelfallentscheidung sein. Nötigenfalls vor Gericht. Das ist aufwändig, aber wir leben eben in einem Rechtsstaat.

![](_page_25_Picture_7.jpeg)

**Rechte der Nutzerinnen und Nutzer gestärkt**

![](_page_26_Picture_0.jpeg)

Redeverbote erteilen die verschiedenen Glaubenslager sich im Netz ohnehin ständig gegenseitig. Das eine ist unsagbar, das andere "wird man doch wohl noch sagen dürfen". Häufig genug bestimmt die Ideologie die Grenzen, nicht das Recht. Bei Facebook waren es bislang die Nutzungsbedingungen.

Die müssen jetzt angepasst werden.

Facebook unternimmt nichts gegen Holocaust-Leugner

**schieb.de** News von Jörg Schieb. https://www.schieb.de

### **Wann sind Games eigentlich zu Abzock-Maschinen geworden?**

![](_page_27_Picture_3.jpeg)

**Immer mehr Games - vor allem Game-Apps - wenden zahlreiche Tricks (Dark Patterns) an, um den Menschen das Geld aus der Tasche zu ziehen. Doch damit nicht genug: Psychologen und Okönomen haben das Zepter in der Hand. Sie bestimmen, wie das Game auszusehen hat - zur Gewinnoptimierung.**

Früher war alles besser? Nein, ganz gewiss nicht – aber manches hat mir rückblickend dann doch besser gefallen. Etwa die Art und Weise, wie noch vor wenigen Jahren Computer- und Videospiele gemacht und vor allem verkauft wurden.

Ein Computer- oder Videospiel musste da noch richtig gut gemacht sein, damit alle darüber redeten – und es auch kauften. Und das Tolle war damals: Wenn man ein Spiel erst mal gekauft hat, ob auf Disc oder online, dann gehörte es einem – und man konnte es endlos lange und beliebig häufig spielen.

Man stelle das sich mal vor: Etwas, das dem Kunden tatsächlich gehört.

**schieb.de** News von Jörg Schieb. https://www.schieb.de

![](_page_28_Picture_2.jpeg)

#### **Viele Games sind heute Abzock-Maschinen**

So etwas gibt es heute kaum noch. Besonders verrückt ist die Entwicklung bei App-Spielen, finde ich. Die sind eigentlich keine Games mehr, sondern vor allem Abzock-Maschinen. Alles ist darauf zugeschnitten, den Spielerinnen und Spielern möglichst viel Geld zu entlocken.

Ich möchte nur das recht populäre Game "Two Dots" als Beispiel nennen. Man kann es kostenlos spielen – aber dafür braucht es wirklich starke Nerven. Nicht dass ich der Ansicht wäre, gut gemachte Spiele müssten kostenlos sein. Natürlich nicht: Gute Software zu entwickeln kostet Zeit und Geld – und muss bezahlt werden. Bevor ich mich mit Werbung quälen lasse, bezahle ich lieber.

![](_page_29_Picture_2.jpeg)

#### **Dark Patterns, wohin das Auge blickt**

Doch "Two Dots" wendet wirklich alle Tricks an, die heute so üblich sind. Dark etwa: Oft ist der grüne Button hier was Gutes: Ja, Spiel starten. Ja, Level auswählen. Ja, noch eine Runde. Alles in Grün. Am Ende eines verlorenen Games aber – verbirgt sich hinter Grün eine Kaufoption. Für Goldstücke, Truhen, Kisten, Tricks und was auch immer. Über 100 Euro kann ein Spieler da mühelos ausgeben – bei einem einzigen Einkauf! Und auch kleinere Einkäufe können sich läppern.

Das komplette Game ist eine reine Abzocke. Selbst wenn es richtig gut läuft und man sich über eine Siegessträhne freut, kostet das, weil man Stauraum für die erspielten Goldstücke kaufen muss. Schließlich geht es nur darum, die Entwickler reich zu machen - das ist das versteckte, unsichtbare Mega-Level.

**schieb.de** News von Jörg Schieb. https://www.schieb.de

![](_page_30_Picture_2.jpeg)

#### **Kinder und Suchtkranke besonders gefährdet**

Mich stößt so etwas ab. Und am Ende bluten Eltern, weil ihre Kinder zu viel gezockt haben – und Menschen, die sich nicht unter Kontrolle haben. Das Ganze kommt einem Glücksspiel nahe – und ist deswegen alles andere als unbedenklich.

"Two Dots" ist aber ein eindrucksvolles Beispiel dafür, wohin es führt, wenn einzig der Kommerz regiert.

Dark Patterns in Games: Mit Tricks mehr Umsatz machen

**schieb.de** News von Jörg Schieb. https://www.schieb.de

### **Reisekasse – Kosten im Blick**

![](_page_31_Picture_3.jpeg)

Eine Reise ist finanziell tückisch: Sie sind in gelöster Stimmung, da wird schon mal die ein oder andere Ausgabe leichtfertiger getätigt als zuhause. Der Überblick fällt schwer, vor allem, wenn Sie mit mehreren Reisenden unterwegs sind und nicht jede Ausgabe gleich aufteilen wollen. Ohne vernünftige Aufzeichnungen wird es später schnell unangenehm, die Kosten ohne Ärger aufzuteilen. Da hilft die App Reisekasse.

Wenn Sie mit mehreren Reisen, dann können Sie die Teilnehmer entweder manuell anlegen oder direkt aus den Kontakten Ihres Smartphones importieren.

Legen Sie die Reise an, dann erfassen Sie Ihre Kosten. Auf Wunsch kann jeder der Teilnehmer zwischenzeitlich beliebige Summen in die Reisekasse einzahlen. Erfassen Sie die einfach in der App, dann werden die Schulden des Einzahlenden entsprechend verringert.

**schieb.de** News von Jörg Schieb. https://www.schieb.de

![](_page_32_Picture_2.jpeg)

Ausgaben können Sie verschiedenen vordefinierten Kategorien zuordnen. Diese werden nicht immer genau auf Ihre Reise passen, deshalb können Sie auch direkt bei der Erfassung einer Ausgabe neue Kategorien anlegen.

Am Ende der Reise machen Sie den Kassensturz: Die App listet nun alle Ausgaben auf, teilt sie auf die Teilnehmer auf und berücksichtigt bei den Schulden automatisch bereits erfasste Einzahlungen. Keine Diskussionen, keine Streitereien!

Reisekasse finden Sie bis 25 Posten kostenlos (Freischaltung auf unbegrenzte Posten als In-App-Kauf für EUR 0,99) für iOS und Android.

**schieb.de** News von Jörg Schieb. https://www.schieb.de

### **Notizen, digital oder manuell: Wo liegen die Vorteile?**

![](_page_33_Picture_3.jpeg)

Hinter wichtigen Notizen verbirgt sich nicht nur Niedergeschriebenes. Sie sind wertvolles Gedankengut, welches es zu bewahren gilt. Während einst spezielle Handschriften wie die wunderschön geschwungene Kalligrafie für üppig beschriebene Notizbücher gang und gäbe waren, sind es heute meist gedrückte (Touch-)Tasten sowie Digitalstifte, die übers Tablet flitzen.

Oldschool ist out? Von wegen! Was früher gelebte Praxis war, hat heute Trendpotenzial. Die Meinungen, Notizen zu erfassen, gehen auseinander.

Eins ist jedoch klar: Jedes System verfügt über Vor- und Nachteile. Während einige Situationen eine digitale Lösung erfordern, steht bei anderen das manuelle Erfassen in stilvoller Manier im Vordergrund. Welche Vorteile haben beide Lösungen und was hat es mit dem Anlass auf sich? Dieser Beitrag liefert Anhaltspunkte.

![](_page_34_Picture_0.jpeg)

![](_page_34_Picture_2.jpeg)

#### **Worin liegen die Vorteile der Digitallösung zum Erfassen von Notizen?**

Einer der wichtigsten Faktoren, Notizen digital zu erstellen, ist die Schnelligkeit. Die Informationen lassen sich ruckzuck über den Laptop, das Tablet oder das Smartphone erfassen. Ein weiterer Aspekt, der immer mehr an Bedeutung gewinnt, ist der Nachhaltigkeitsaspekt.

Durch digitale Notizen lässt sich Papier einsparen. Außerdem können die digitalen Gedanken und Termine mittels Software durchsucht werden. Ideal, wenn lediglich Erinnerungsfetzen vorhanden sind, aber eine schnelle Lösung gefordert ist. Online lassen sich digitale Notizen in Windeseile verbreiten. Vor allem im Business wird dies aus Gründen der Effizienz geschätzt.

#### **Welche Vorteile hat das manuelle Erfassen von Notizen?**

Ein großer Vorteil von Handschriften ist, dass sie fest mit dem Papier verbunden sind. Niedergeschriebene Notizen, die in einem Notizbuch festgehalten werden,

können nicht ohne Weiteres verloren gehen. Sie bleiben bestehen, wie sie ursprünglich erfasst wurden, ohne dass versehentliche Änderungen daran vorgenommen werden.

Vor allem dann, wenn es um das Vereinbaren von Terminen geht, ist das Notizbuch eine sehr sichere Variante. Wer 100%ig auf Nummer sicher gehen möchte, verwendet zum Schreiben einen Stift, bei dem sich die Tinte nicht wieder wegradieren lässt.

Weiterhin wird das Gehirn beim Schreiben von Hand stärker gefordert, da es sich gleichzeitig mit dem geschriebenen Wort auseinandersetzt. Es überprüft, ob das Geschriebene dem Gedanken entspricht und ob das Schriftbild lesbar ist. Für das tägliche Gehirnjogging ist ein Notizbuch daher stets die ultimative Lösung. Außerdem können Notizen mit kleinen gemalten Skizzen versehen werden. J

ackie Andrade - Psychologin von der University of Plymouth - stellte 2009 in einer Studie fest, dass im Gedächtnis von Kritzlern mehr Informationen hängen bleiben. Bildhafte Gedanken digital umzusetzen, wird immer die anspruchsvollere Variante bleiben und lässt sich längst nicht so präzise realisieren. Neben dem Gedächtnis werden beim Schreiben in ein Notizbuch aber auch die feinmotorischen Fähigkeiten trainiert.

Darüber hinaus ist das Notizbuch-Schreiben eine sehr persönliche Angelegenheit, was sich auch in den Verwendungszwecken verdeutlicht. Zu guter Letzt duftet ein Notizbuch so wunderbar, dass sogar ein Parfüm auf den Markt gebracht wurde, welches nach Papier riecht. Zudem ist ein Notizbuch optisch wie haptisch sehr edel.

**schieb.de** News von Jörg Schieb. https://www.schieb.de

![](_page_36_Picture_2.jpeg)

#### **Wofür kann ein Notizbuch verwendet werden?**

Ein Notizbuch ist eine außerordentlich stilvolle Lösung für:

- ein Bullet Journal
- 

eine individuelle Rezepte-Sammlung

ein Sammelalbum für Eintrittskarten und andere Schnipsel aus dem Alltag

ein Tagebuch

Fazit

Digitallösungen sind aus dem Alltag nicht mehr wegzudenken. Mit einem trendigen Premium-Notizbuch rückt das persönliche Leben mit seiner Individualität in den Vordergrund - Werte, die Zeiten überdauern.

![](_page_38_Picture_0.jpeg)

**schieb.de** News von Jörg Schieb. https://www.schieb.de

### **Erzeugen einer physischen DVD aus einer ISO**

![](_page_38_Picture_3.jpeg)

Komplexere Programme und Betriebssysteme wurden früher über CDs und DVDs ausgeliefert. Das ist mittlerweile viel zu teuer und dazu noch wenig sinnvoll: schon wenige Tage nach der Produktion dieser physischen Datenträger ist der Inhalt veraltet, weil es Updates gibt. Aus diesem Grund werden stattdessen die Datenträger als Image-Dateien zum Download bereitgestellt. Was aber, wenn Sie einen echten Datenträger benötigen?

Weit verbreitet ist immer noch das ISO-Format, das den Datenträger als Abbild enthält. Die Vielzahl der Dateien, die ein Windows 10 beispielsweise beinhaltet, sind so in einer Datei gebündelt. Normalerweise können Sie diese auf die Festplatte Ihres PCs kopieren und dann mounten. Das scheitert dann, wenn Sie nicht mehr genug Platz auf der Festplatte für die ISO und die Installation, die von der ISO ausgeführt werden soll, haben.

![](_page_39_Picture_2.jpeg)

Kein Problem, wenn Sie einen DVD-Brenner und einen DVD-Rohling haben. Dann können Sie die ISO auf die DVD brennen und diese für die Installation verwenden. Kopieren Sie die ISO auf die Festplatte und klicken Sie dann mit der rechten Maustaste auf die Datei. Im Menü klicken Sie auf **Datenträgerabbild brennen**. Folgen Sie den Anweisungen auf dem Bildschirm und nach ein paar Minuten haben Sie die DVD mit allen Dateien in den richtigen Verzeichnissen.

Löschen Sie jetzt die ISO von der Festplatte, um den Platz freizumachen. Die Installation sollte nun problemlos ausgeführt werden können.

**schieb.de** News von Jörg Schieb. https://www.schieb.de

### **Text aus PDFs und Fotos erkennen**

![](_page_40_Picture_3.jpeg)

Fotos enthalten nicht immer nur Bilder und Erinnerungen, sondern manchmal auch harte Daten: Texte, Zahlen in Tabellen und vieles mehr. Diese können Sie kopieren oder abtippen, Sie können Sie aber auch mittels eines Fotos in ein weiter verarbeitbares Format umwandeln. Wir zeigen Ihnen, wie Sie hier eine Menge Zeit sparen können!

Am Ende ist ein fotografierter Text nichts anderes als eine Abbildung der Buchstaben in einem Pixelbrei. Genau das lässt sich per Software wieder zurückverwandeln. OCR, **O**ptical **C**haracter **R**ecognition (optische Zeichenerkennung) ist der Begriff dafür.

Eine kostenlose Software für Windows ist FreeOCR. Laden Sie diese herunter und stellen Sie vor der ersten Nutzung unter **OCR-Language** die Sprache des Dokuments ein, das Sie erkennen wollen. Bei einem deutschen Dokument und der Einstellung auf **eng** für Englisch werden beispielsweise die Umlaute nicht erkannt und das ein oder andere Wort auch nicht.

#### **schieb.de**

News von Jörg Schieb. https://www.schieb.de

![](_page_41_Picture_50.jpeg)

Wenn Sie ein Papierdokument vorliegen und einen Scanner verfügbar haben, dann klicken Sie auf **Scan** und scannen Sie das Dokument ein. Wenn Sie ein Foto haben, dann klicken Sie auf **Open** und wählen Sie die Datei aus.

Um die Erkennung des Textes im Bild zu starten, klicken Sie auf OCR. FreeOCR läuft über die Datei und versucht Buchstaben zu erkennen. Diese werden dann neben eine Datei mit bekannten Worten abgeglichen. Das führt dazu, dass die Erkennung auch bei einer schlechten Vorlage gut funktioniert. Das Ergebnis ist eine Textdatei, die Sie in die Zwischenablage kopieren können, oder als Wordoder RTF-Dokument speichern können.

**schieb.de** News von Jörg Schieb. https://www.schieb.de

### **Sicheres Leeren des Papierkorbs**

![](_page_42_Picture_3.jpeg)

Der Windows-Papierkorb gehört zu den am meisten verwendeten Funktionen des Betriebssystems. Dateien löschen Sie immer wieder und nicht selten müssen Sie daraus wiederherstellen. Das unterstützt Windows direkt im Standard, indem Sie den Papierkorb öffnen und die Datei wiederherstellen. Was aber, wenn Sie das gar nicht erst ermöglichen wollen?

Eine gelöschte Datei bleibt im Standard so lange im Papierkorb, bis Sie sie manuell löschen. Dazu klicken Sie mit der rechten Maustaste auf den Papierkorb und dann auf **Papierkorb leeren**.

![](_page_43_Picture_2.jpeg)

Das löscht die Datei aus dem Papierkorb und gibt den entsprechenden Platz auf dem Datenträger frei. Wirklich gelöscht ist die Datei damit aber nicht: Die Daten befinden sich immer noch auf der Festplatte und können mit entsprechenden Programmen wieder hergestellt werden.

Wenn Sie ein Antiviren-Paket installiert haben, dann kann Ihnen das helfen: Programme wie Bitdefender installieren eine zusätzliche Option in den Papierkorb, die Sie hier unterstützen kann. Klicken sei auf den neuen Eintrag und dann auf **Dateischredder**.

![](_page_43_Picture_5.jpeg)

Der Dateischredder löscht nicht nur die Datei, sondern überschreibt auch den Bereich des Datenträgers, in dem die Datei gespeichert war. Das führt dazu, dass die Wiederherstellung der Informationen nur mit erheblich höherem Aufwand -

![](_page_44_Picture_0.jpeg)

**schieb.de** News von Jörg Schieb. https://www.schieb.de

wenn überhaupt - möglich ist.